# おすすめ設定 ・\*・ <sup>おすすめ設定</sup><br>(<sup>『イイク</sup>』 プロモード|HDMI自動連動

### [ページ更新日] 2024年4月17日 更新

## HDMIケーブルをつなぐだけ。 リモコン操作不要で 「電源ON/OFF」「HDMI切替」が可能

### おすすめのユースケース

1. 会議を始めるまでの進行をスムーズにしたい 2. リモコン不要の運用で、管理工数を削減したい 3. HDMI自動連動のみでシンプルに使いたい

### このページで案内するモデル/対応の 本体ファームウェアバージョン

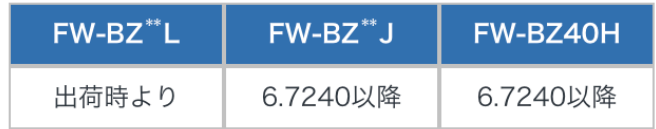

ブラビアをネットワークに接続しないで使用する場合

注釈

日 ① @ 3:22

#### 2.プロ設定モードへ移行

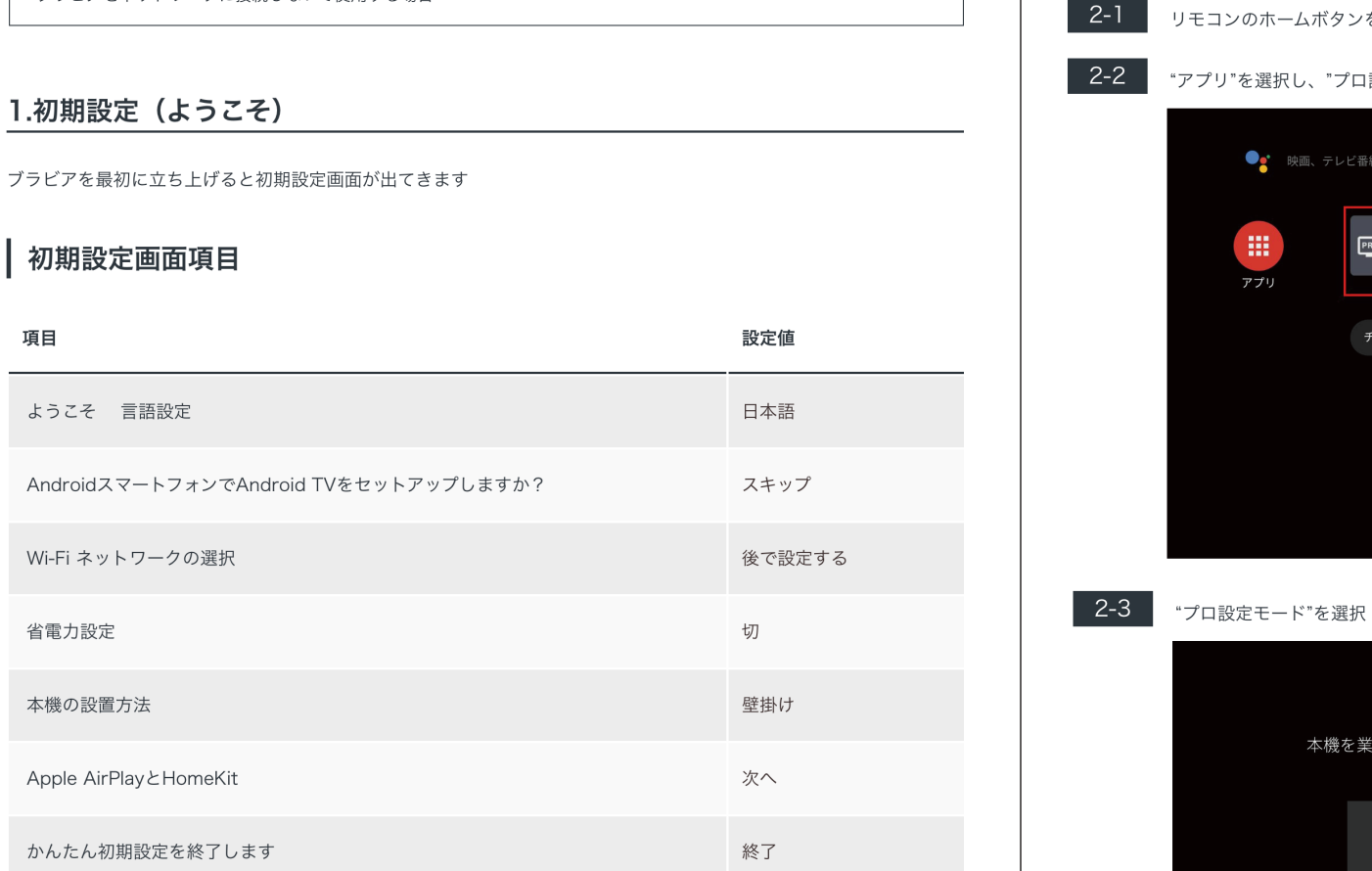

# リモコンのホームボタンを押し、ホーム画面を表示 "アプリ"を選択し、"プロ設定"アイコンを選択 ●』 映画、テレビ番組などを検索

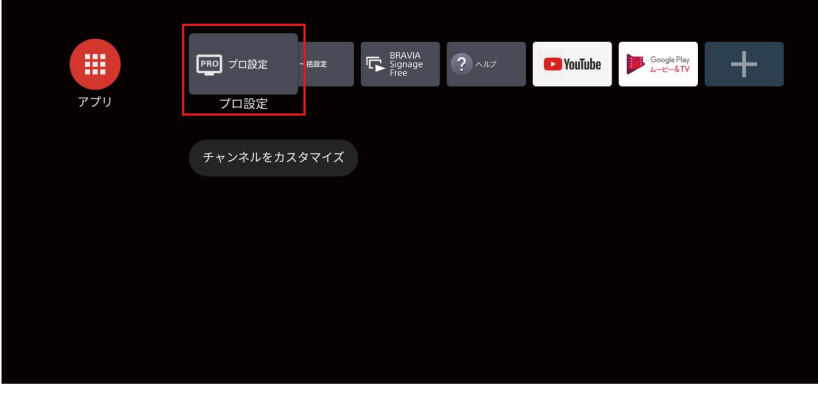

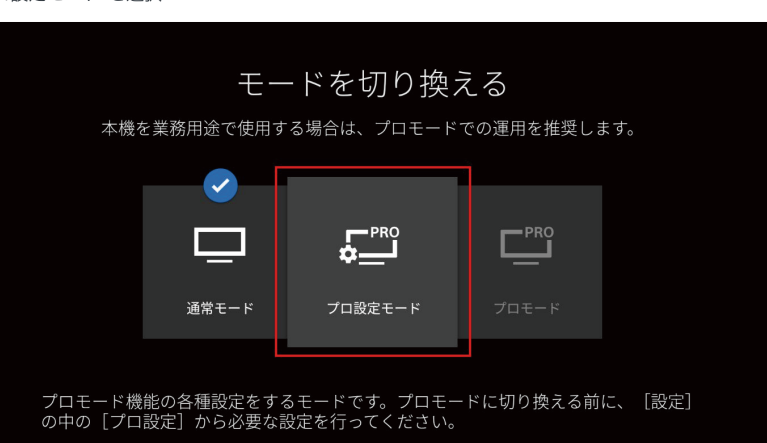

#### 3. 一括設定

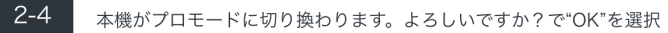

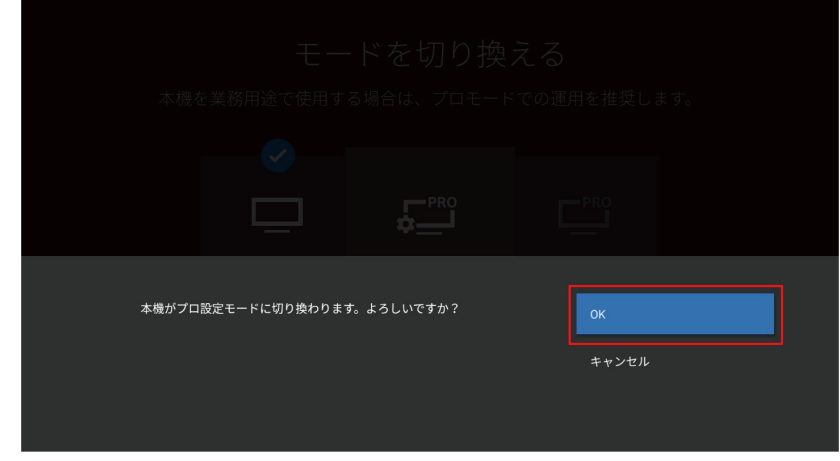

#### $\overline{2-5}$

画面上部に"プロ設定中"と表示されることを確認する

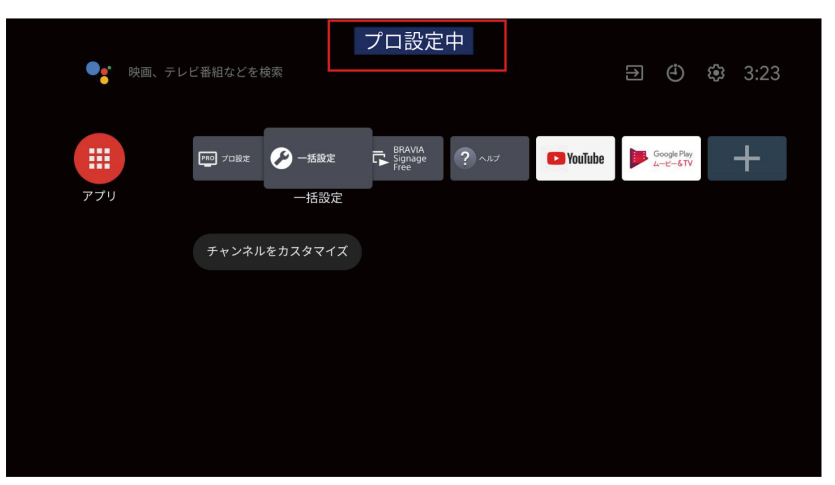

3-1 "一括設定"のアイコンを起動

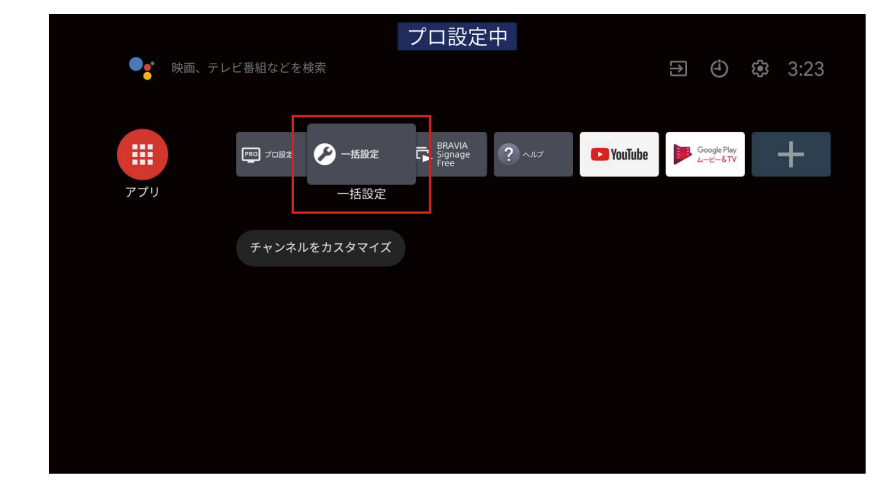

3-2 会議室を選択

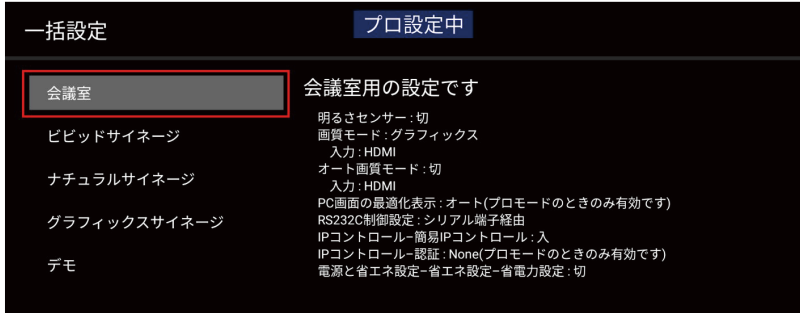

#### 4.ブラビア設定

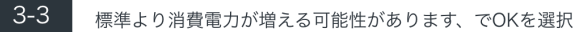

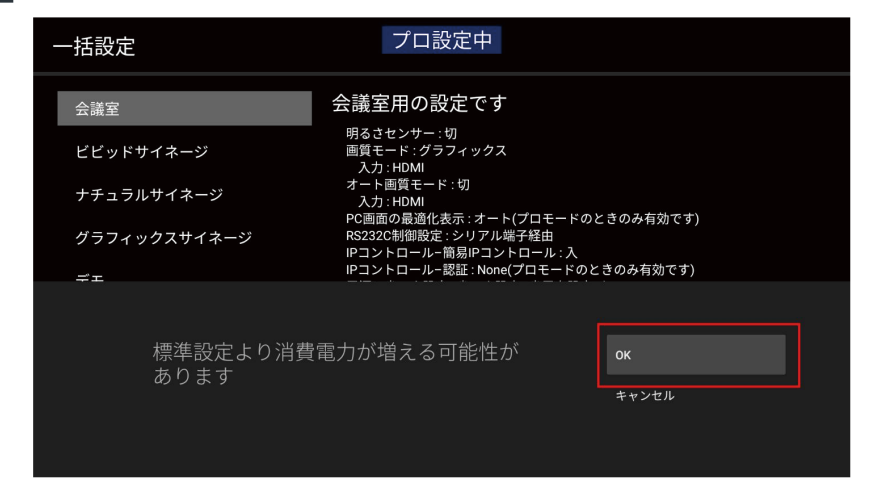

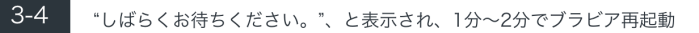

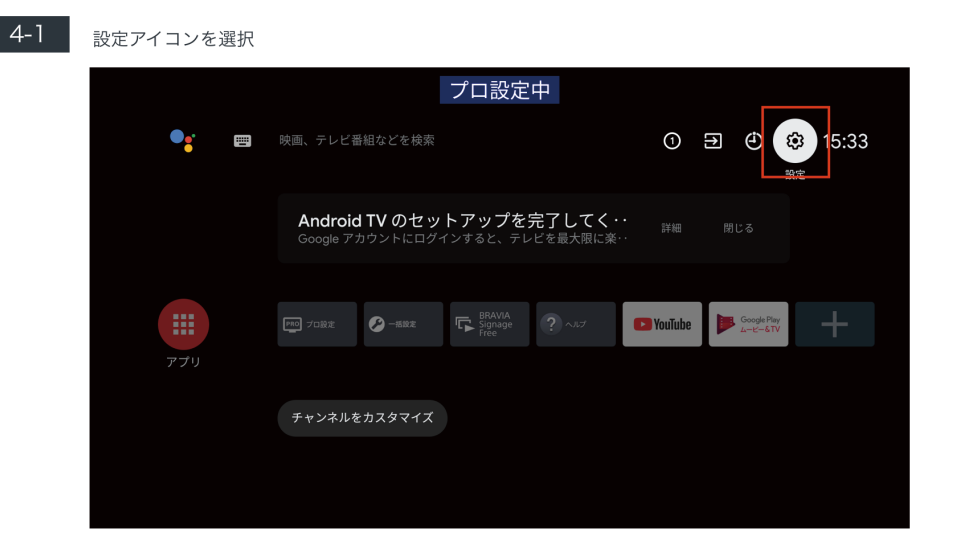

#### $4 - 2$ 次の項目の設定

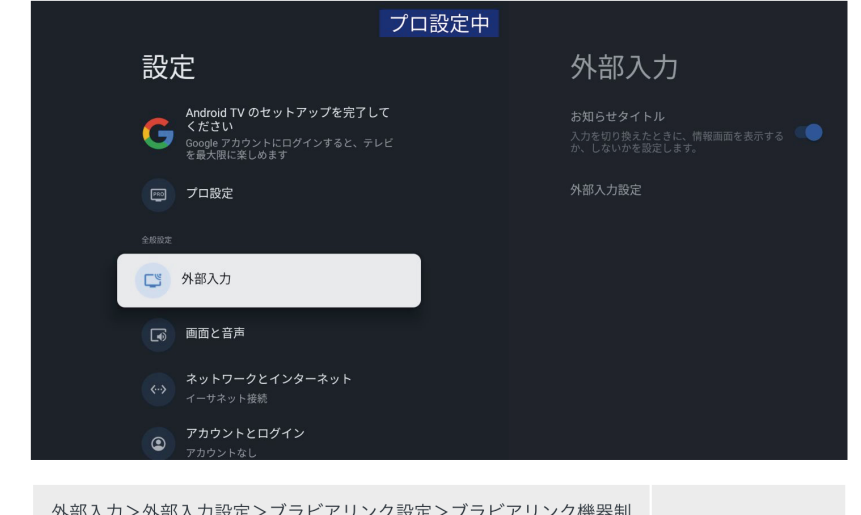

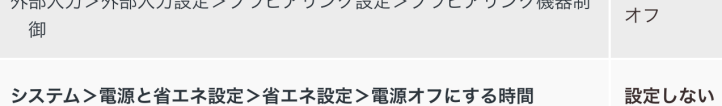

### 4-3 "プロ設定"のアイコンを起動

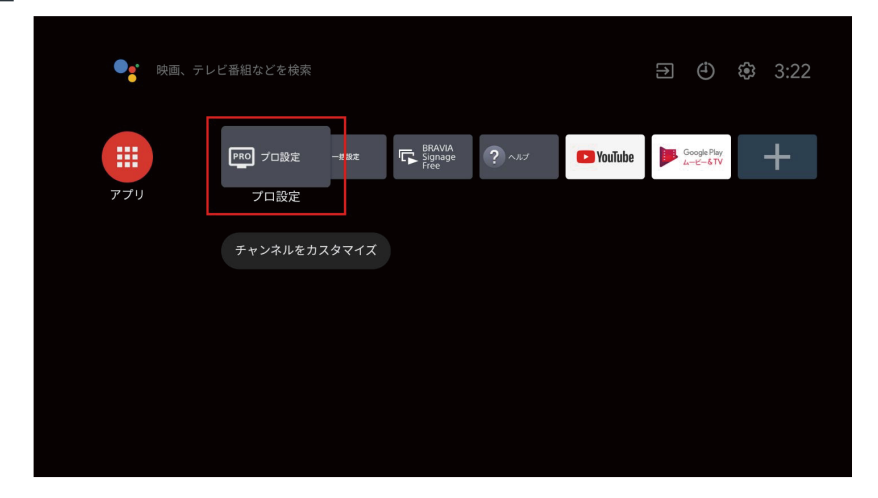

 $4 - 4$ 

Pro Mode、NodeRuntimeProvilege、NodeRuntimeNormal、WebAppRuntimeへ、デバイスの 写真、メディア、ファイルのアクセス許可の画面がでてくるのですべて"許可"する

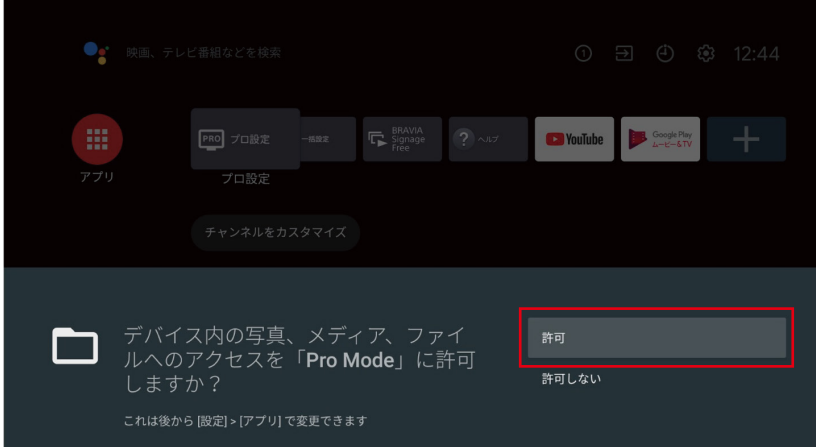

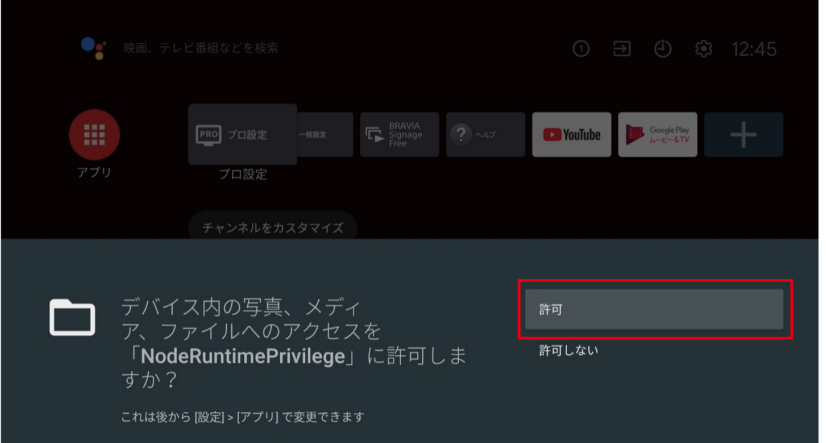

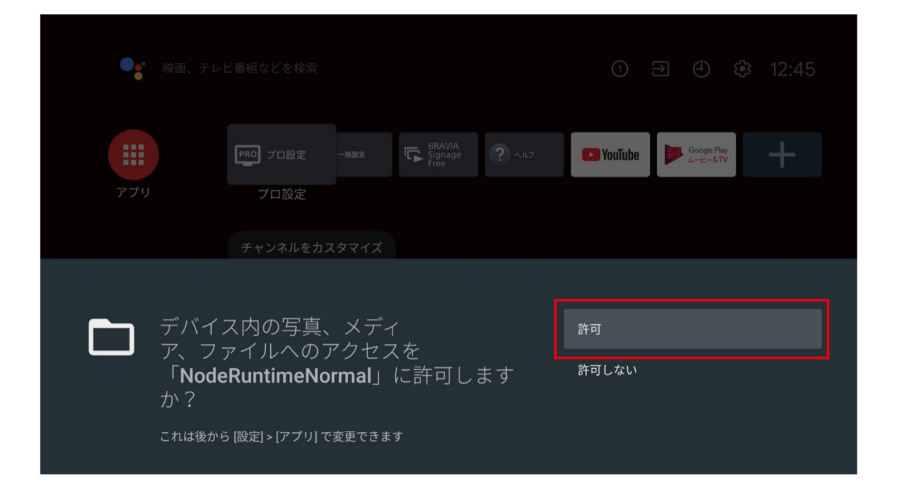

### 4-5 プロ設定

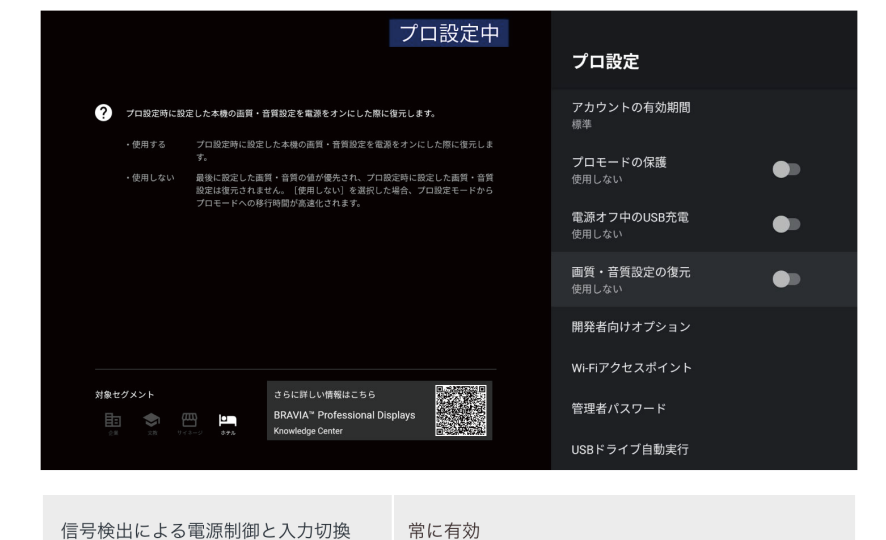

画質・音質設定の復元 使用しない

「プロモードを開始」を選択